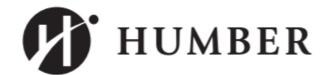

## PROCESS

### **HRMS GO LIVE**

# **CHANGE NOTICE**

Affected Process: Users impacted:

Aug

05

**Recruitment: Creating Contracts** Activities Impacted: Recruiting Non-Full-Time Workers Hiring Managers/Delegates, Work Study Employees

#### Recruitment: Creating Contracts for Work Study Employees Working at Humber Process

From August 5 onward, the following process should be followed for hiring Work Study student employees to work at Humber College:

Students will:

- ✓ Apply online through Financial Aid and receive Work Study approval (University of Guelph-Humber students will have to apply for Work Study approval from the Humber Career Centre office)
- $\checkmark$  Create a candidate profile via the external HRMS career portal (if it is a new student employee)
- ✓ Forward their Work Study approval email to the Manager or Hiring Manager Delegate

#### Manager and/or Delegate will:

- ✓ Attach/Upload the student's Work Study approval email to the student's requisition specific application in Recruitment on HRMS
- ✓ Create the Work Study contract on HRMS and request approval from HR
- ✓ Receive notification when the student has accepted the offer

The Work Study office will receive a report generated by HRMS to reconcile with the report from Financial Aid to ensure all Work Study students are Work Study approved.

#### **Recruitment: Creating Contracts for Work Study Employees** Working at University of Guelph-Humber Process

Aug 05 From August 5 onward, the following process should be followed for hiring Work Study student employees to work at the University of Guelph-Humber (UofGH):

Students will:

- $\checkmark$  Create a candidate profile via the external HRMS career portal (if it is a new student employee)
- ✓ Notify the manager once this has been completed

Manager and/or Delegate will:

✓ Email UofGH Student Financial Services to confirm a student's Work Study eligibility

#### ✓ Complete Work Study approval template and attach/upload to the student's requisition specific application in Recruitment on HRMS

- ✓ Create the Work Study contract on HRMS and request approval from HR
- ✓ Receive notification when the student has accepted the offer

UofGH will receive a report generated by HRMS to reconcile with the report from UofGH Student Financial Services to ensure all Work Study students are Work Study approved.

Click here to view 'How to Create Your Profile on HRMS'

**Questions? Contact:** Rhea Hipolito, Rhea.Hipolito@humber.ca Ext. 5365 Diana Scamolla, Diana.Scamolla@humber.ca Ext. 4448 Elizabeth McPherson Elizabeth.McPherson@humber.ca, Ext. 5139

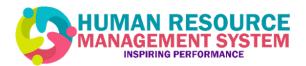